# ريغتملا ةميق ةراسخ ءاطخأ فاشكتسأ هجوم ليغشت ةداعإ دعب اهحالصإو رمتسملا (ICM (ةيكذلا تالاصتالا ةرادإ  $\overline{a}$

## المحتويات

المقدمة المتطلبات الأساسية المكونات المستخدمة المشكلة الحل ا<u>لمرجع</u>

#### المقدمة

يوضح هذا المستند المشكلات المتعلقة بفقدان التكوين المتغير المستمر في Enterprise Center Contact Unified .ICM موجه تشغيل إعادة بعد) Packaged Contact Center Enterprise (PCCE وبيئة)) UCCE

يتم إنشاء متغيرات المستخدم ليتم إستخدامها كتخزين مؤقت يمكن إختبارها باستخدام عقدة If. على سبيل المثال، متغير المستخدم الذي يسمى userOpenHours ليتم إستخدامه كمنطقة تخزين مؤقتة لقيمة سلسلة مستخدمة بواسطة عقدة If.

بعد أن تقوم بتعريف متغير، يمكنك عندئذ إستخدام محرر الصيغة للوصول إلى المتغير ومرجعه في التعبيرات، تماما كما تفعل مع متغير مدمج.

#### المتطلبات الأساسية

توصي Cisco بأن تكون لديك معرفة بالمواضيع التالية:

**UCCE** 

PCCE

نظام التشغيل 2012 Server Windows

#### المكونات إستخدمنا

UCCE 11.x

PCCE 11.x

خادم البيانات القديمة (HDS(

#### المشكلة

وفي بيئة مؤتمر الأمن والتعاون في أوروبا، هناك ظروف تتصل بقيم المتغيرات المستمرة التي تفقد. هذه هي قائمة أكثر الحالات شيوعا والحل متطابق: .1 تقوم بتكوين إمكانية العرض الدائمة وتحديد المربع الثابت في قائمة متغيرات المستخدم وحفظ التكوين. ولكن، عندما تقوم بتشغيل استعلام من جدول المتغير الثابت، يكون الجدول فارغا.

.2 تتسبب إعادة تشغيل موجه ICM أو router\_exit في فقدان قيمة المتغير المستمر.

.3 لا يتم نسخ المتغير المستمر إلى الأجهزة الموزعة (HDS(.

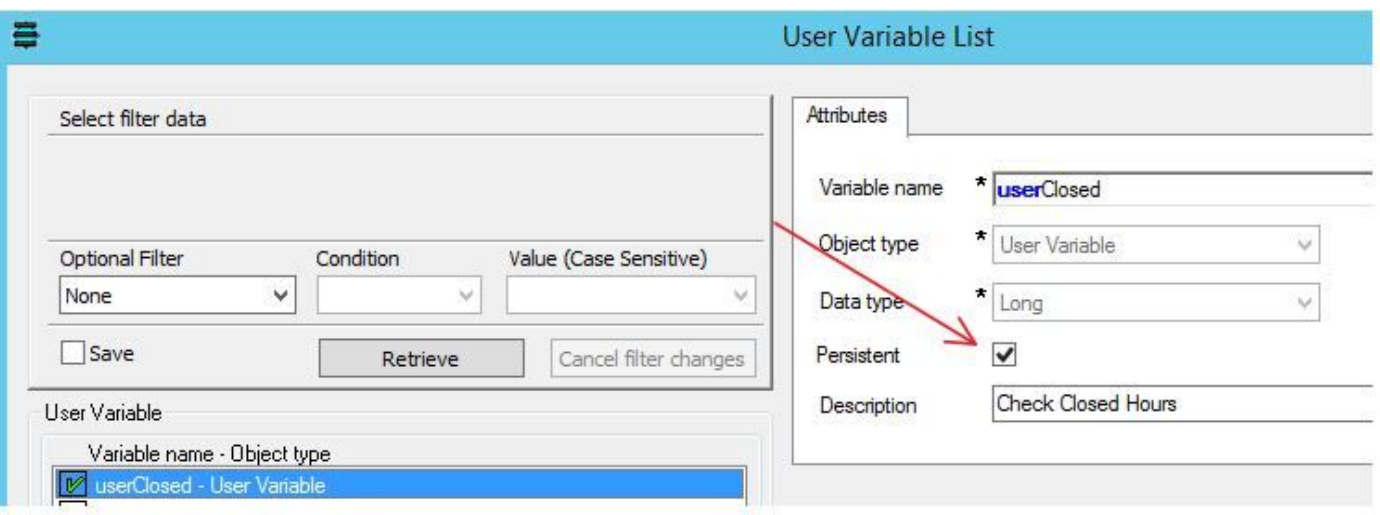

#### الحل

يجب كتابة المتغيرات المتواصلة إلى جدول DB من أجل قراءة موجه ICM مرة أخرى بعد إعادة تشغيل موجه ICM أو إعادة تشغيله.

من متغير قائمة مستخدم manager .Config، تأكد من تحديد مربع التحديد المستمر. وهذا يضمن كتابة القيمة في المتغير المستمر في قاعدة البيانات .

ومع ذلك، فإن اتباع التسجيل يتحكم في السلوك.

لتغيير معالجة المتغيرات الثابتة، قم بتغيير السجل على المسجل (الجانب "أ" والجانب "ب"، إذا كان متكررا):

#### HKEY\_LOCAL\_MACHINE\SOFTWARE\Cisco Systems، Inc.\ICM\instance\_name\LoggerA\Logger\CurrentVersion\HistoricalData\Persistent\Variable

القيمة: 1=كتابة المتغير الثابت إلى قاعدة البيانات

0 =عدم كتابة المتغير الثابت إلى قاعدة البيانات

بالإضافة إلى ذلك، قم بتغيير التسجيل على كل HDS، إذا كنت ترغب في تكرار المتغير المستمر على HDS:

#### HKEY\_LOCAL\_MACHINE\SOFTWARE\Cisco Systems، Inc.\ICM\instance\_name\Distributor\RealTimeDistributor\CurrentVersion\Logger\CurrentVersion\Hi storicalData\Persistent\Variable

القيمة: 1=تمكين النسخ المتماثل إلى HDS

0=عدم النسخ المتماثل إلى HDS) القيمة الافتراضية)

وثقت هذا تصرف في خلل CSCug43282.

### المرجع

[http://www.cisco.com/c/en/us/td/docs/voice\\_ip\\_comm/cust\\_contact/contact\\_center/icm\\_enterprise/i](/content/en/us/td/docs/voice_ip_comm/cust_contact/contact_center/icm_enterprise/icm_enterprise_11_5_1/Reference/Guide/UCCE_BK_D563D6DB_00_db-schema-handbook/UCCE_BK_D563D6DB_00_db-schema-handbook_chapter_010.html#UCCE_RF_PAB332EF_00) [cm\\_enterprise\\_11\\_5\\_1/Reference/Guide/UCCE\\_BK\\_D563D6DB\\_00\\_db-schema](/content/en/us/td/docs/voice_ip_comm/cust_contact/contact_center/icm_enterprise/icm_enterprise_11_5_1/Reference/Guide/UCCE_BK_D563D6DB_00_db-schema-handbook/UCCE_BK_D563D6DB_00_db-schema-handbook_chapter_010.html#UCCE_RF_PAB332EF_00)[handbook/UCCE\\_BK\\_D563D6DB\\_00\\_db-schema](/content/en/us/td/docs/voice_ip_comm/cust_contact/contact_center/icm_enterprise/icm_enterprise_11_5_1/Reference/Guide/UCCE_BK_D563D6DB_00_db-schema-handbook/UCCE_BK_D563D6DB_00_db-schema-handbook_chapter_010.html#UCCE_RF_PAB332EF_00)[handbook\\_chapter\\_010.html#UCCE\\_RF\\_PAB332EF\\_00](/content/en/us/td/docs/voice_ip_comm/cust_contact/contact_center/icm_enterprise/icm_enterprise_11_5_1/Reference/Guide/UCCE_BK_D563D6DB_00_db-schema-handbook/UCCE_BK_D563D6DB_00_db-schema-handbook_chapter_010.html#UCCE_RF_PAB332EF_00) ةمجرتلا هذه لوح

ةي الآلال تاين تان تان تان ان الماساب دنت الأمانية عام الثانية التالية تم ملابات أولان أعيمته من معت $\cup$  معدد عامل من من ميدة تاريما $\cup$ والم ميدين في عيمرية أن على مي امك ققيقا الأفال المعان المعالم في الأقال في الأفاق التي توكير المالم الما Cisco يلخت .فرتحم مجرتم اهمدقي يتلا ةيفارتحالا ةمجرتلا عم لاحلا وه ىل| اًمئاد عوجرلاب يصوُتو تامجرتلl مذه ققد نع امتيلوئسم Systems ارامستناه انالانهاني إنهاني للسابلة طربة متوقيا.